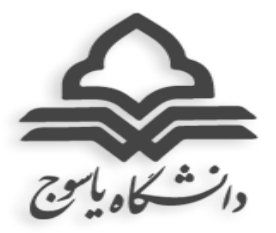

 **بسمه تعالی** 

## **راهنمای برگزاری کالسهای نیمسال اول سال تحصیلی 1400-1401 ویژه ورودیهای سال 1400**

- -1 با توجه به ادامه شیوع ویروس کرونا، تمامی کالسهای )نظری و عملی( نیمسال اول سال تحصیلی 1400-1401 )400-1( برای مقاطع کاردانی و کارشناسی و دروس نظری کارشناسی ارشد و دکتری، تا اطالع ثانوی به صورت مجازی و از طریق **سامانههای آموزش مجازی ادبیکانکت** ) adobe connect )و **مودل** )moodle )برگزار میگردد.
	- **-2شروع کالس ها برای دانشجویان کارشناسی ورودی 1400 از 17 مهرماه می باشد.**
- -3 نحوه و زمان برگزاری کالسها مطابق برنامه ثبت شده در سامانه گلستان میباشد. برنامه هفتگی حداکثر دو روز بعد از اتمام ثبتنام اینترنتی از طریق گزارشهای 88 و 78 پرتال آموزشی خود در سامانه گلستان قابل دسترسی میباشد.
- -4 شروع کالسها برای دانشجویان مقطع کارشناسیارشد ورودی 1400 پس از اعالم نتیجه نهایی پذیرفته- شدگان اعالم خواهد شد.
- -5 **غیبت** بیش از 3/16 در کالس به منزله اخذ **نمره صفر** و در صورت موجه بودن، درس یا دروس مذکور حذف می گردد.
- -6 **مرخصی تحصیلی** و **حذف ترم** بجز در مواردی که در آییننامه آموزشی مقاطع کارشناسی، ارشد و دکتری دیده شده است، **با احتساب سنوات** لحاظ خواهد شد.
- -7 دانشجویان کلیه درخواستهای آموزشی خود در خصوص دروس و انتخاب واحد را در سامانه گلستان از طریق **پیشخوان خدمت**-درخواست بررسی مسائل آموزشی، ثبت و پیگیری نمایند و نیازی به مراجعه حضوری نمی باشد.
- -8 در موارد ضروری جهت ارائه درخواست به مدیریت آموزشی دانشگاه از طریق ایمیل به آدرس .نمایید اقدام **[admission@yu.ac.ir](mailto:admission@yu.ac.ir)**

**نحوه ورود به سامانههای آموزش مجازی:**

**-1 نصب اپلیکیشن ادوبی کانکت )Connect Adobe)**

جهت دریافت فایل آموزش نصب و نحوه استفاده نرم افزار ادوبی کانکت کلیک نمایید.

## **-2 وارد نمودن اینک هر درس و دانشکده به شرح زیر**

**دانشکده های علوم پایه و کشاورزی**

شماره گروه درس+شماره درس+a/webinar.yu.ac.ir

مثال:

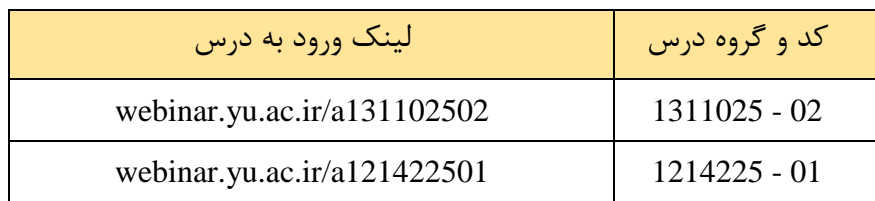

**دانشکده علوم انسانی و دروس عمومی:**

شماره گروه درس+شماره درس+ac.ir/a+

مثال:

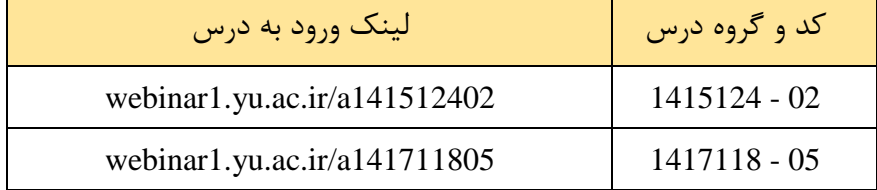

**دانشکده های فنی مهندسی، صنعت نفت گچساران، صنعت و معدن چرام:**

$$
webinar2.yu.ac.in/a+ \text{webinar2.yu.ac.in/a+}
$$

مثال:

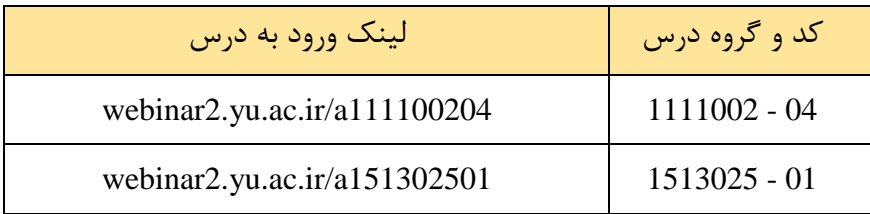

## **-3 وارد نمودن نام کاربری و رمز عبور**

پس از درج لینک مربوط به درس از دو طریق میتوان به کالس مجازی درس وارد شد:

.1 با درج نام کاربری و رمز عبور ویژه خود و به عنوان User Registered .2 به عنوان مهمان با کلیک بر روی گزینه Guest و سپس نوشتن نام و نام خانوادگی خود

**نام کابری و رمز ورود دانشجویان به شرح زیر میباشد:**

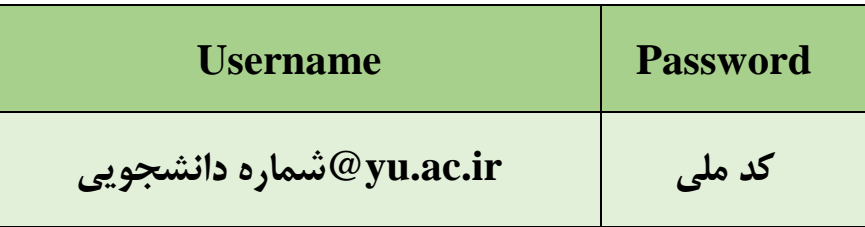

- نام کابری و رمز عبور تمامی دانشجویان ورودی جدید حداکثر یک هفته پس از ثبتنام اینترنتی فعال خواهد شد و از هفته دوم برگزاری کالسها دانشجویان موظفند **الزاما با نام کاربری و رمز عبور ویژه خود** وارد کالس مجازی شوند.
- در صورت بروز مشکل در ورود به سامانه ادبی کانکت با نام کاربری و رمز عبور، موضوع را به کارشناس گروه آموزشی خود اطالع دهید.

**مدیریت آموزشی دانشگاه**

 **مهرماه 1400**